# Exablate Neuro

## Exablate 4000 Manual de Listas de Verificação

Para Sistemas Tipo 1.1

## Versão de SW 7.33 a correr em RMs GE

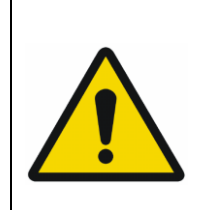

## **AVISO:**

Este documento é um manual de referência abreviado. Não se destina a substituir o Manual de Operador. Cumpra todos os avisos e precauções detalhados no Manual de Operador Exablate 4000 Tipos 1.0 e 1.1 SW WS 7.33.

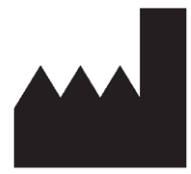

InSightec, Ltd. 5 Nachum Heth St. PO Box 2059 Tirat Carmel 39120 Israel www.insightec.com

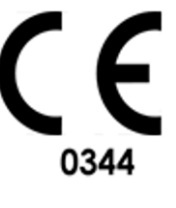

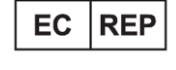

Obelis s.a. Bd. General Wahis 53, 1030 Brussels, Belgium

"Alerta: A legislação federal impede que este dispositivo seja vendido por ou mediante ordem de um médico"

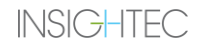

Copyright ©2023 InSightec Ltd. ("INSIGHTEC"), todos os direitos reservados.

O sistema de ultrassom focalizado transcraniano guiado por RM **Exablate Modelo 4000 Tipo 1.1** («Exablate Neuro», versão de software 7.33), o software de processamento e documentos relacionados são propriedade privada e confidencial da INSIGHTEC. Apenas as entidades licenciadas pela INSIGHTEC ("INSIGHTEC") tem o direito de usar a informação aqui contida. O direito de transferir e/ou copiar esta informação somente se aplica às entidades a quem tenham sido concedidos direitos para tal. Qualquer uso não autorizado, divulgação, atribuição, transferência ou reprodução desta informação confidencial será punida na total medida prevista por lei.

A INSIGHTEC não se responsabiliza nem se obriga, sob nenhuma forma, por lesões corporais e/ou danos materiais decorrentes da utilização deste software caso essa utilização não se reja estritamente pelas instruções e precauções de segurança contidas nos manuais de operação relevantes, inclusive nos seus suplementos, em todos os rótulos de produto e de acordo com os termos de garantia e de venda deste software nem por quaisquer alterações não autorizadas pela INSIGHTEC que venham a ser feitas ao software aqui mencionado.

Os programas ou protocolos fornecidos por utilizadores não são validados nem garantidos pela INSIGHTEC. O uso dos dados obtidos mediante tais programas de software ou protocolos são da exclusiva responsabilidade do(a) utilizador(a).

Os utilizadores devem estar cientes do risco de transmissão de vírus informáticos decorrente da troca de ficheiros ou CDs.

As marcas registadas da propriedade de terceiros são propriedade exclusiva destes.

As especificações estão sujeitas a alterações sem aviso prévio seguindo normas regulatórias ou legais aplicáveis.

Uma ou mais partes do produto podem incorporar ou ser distribuídas com software de fonte aberta. Consulte o botão de Aviso de Direitos de Autor no ecrã de Utilidades.

Este documento é propriedade da INSIGHTEC Ltd., contendo informação proprietária e confidencial da INSIGHTEC Ltd. Foi estabelecido um acordo de não divulgação entre o destinatário e a INSIGHTEC Ltd. antes do envio deste documento. O documento em apreço é emprestado sob a expressa condição de que nem ele, nem a informação nele contida deve ser divulgada a terceiros sem cabal consentimento da INSIGHTEC Ltd. Ademais, o documento deve ser devolvido à INSIGHTEC Ltd. quando tal seja pedido, sem que dele sejam feitas cópias.

Para Apoio Técnico, contacte a INSIGHTEC através do número +1-866-674-3874 (telefone dos EUA)

Página Web da INSIGHTEC: [http://www.insightec.com/](http://www.insightec.com/us)

Este documento foi traduzido a partir da fonte em língua inglesa PUB41005213, Revisão 2.

#### **INFORMAÇÃO DA REVISÃO**

Esta é a **Revisão 2** do Manual para SW versão 7.33 do Exablate 4000 Tipo 1.1, sistemas de RM GE aplicáveis. Por favor, contacte o Departamento de Marketing da Insightec para aferir se esta é a revisão mais recente.

Cada página deste manual contém, no rodapé, o nível e data da revisão do capítulo. Isto indica o nível e data de lançamento para cada capítulo, individualmente. Tenha em atenção que uma atualização do manual não implica, necessariamente, a atualização de todos os seus capítulos. Assim, alguns capítulos podem ter um nível de revisão anterior ao da revisão lançada.

A página de capa e esta página dizem respeito à **Revisão 2.0** com os correspondentes capítulos do manual:

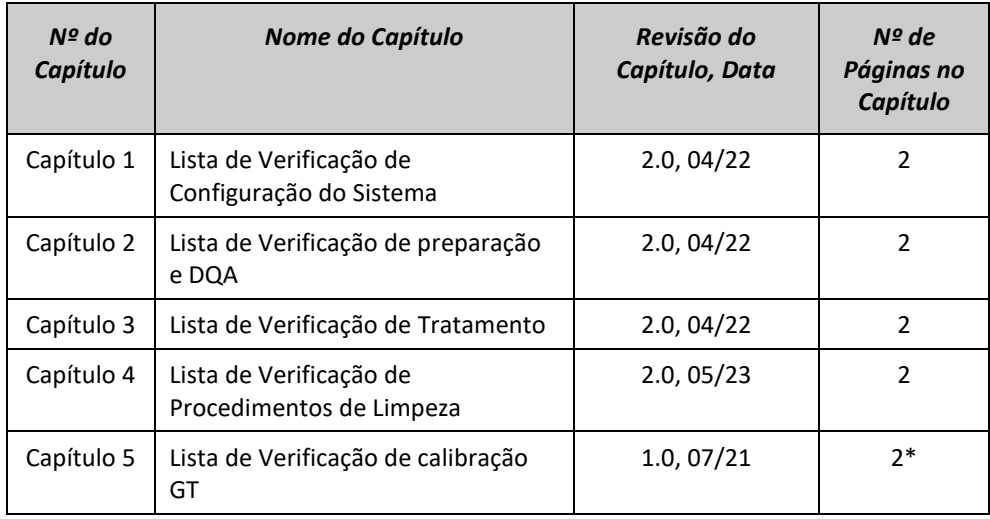

**\* - Incluindo páginas com verso em branco**

## *Sistema -* **Lista de Verificação** *de Configuração*

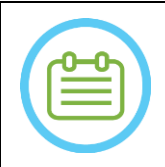

NOTA:

O sistema de água atingirá as suas condições operacionais ótimas num intervalo de 30 minutos. Leve isto em consideração e ligue o sistema o mais cedo possível antes do tratamento, evitando assim períodos de inatividade quando o paciente chegar.

#### NOTA:

Existem vários fluxos possíveis para a configuração do Sistema. Consulte os fluxogramas no final desta Lista de Verificação e selecione a opção que melhor se adeque ao seu fluxo de trabalho e preferências.

Se ligar o Sistema antes de conectar os cabos do Sistema de Capacete à Unidade Frontal, pressione o Botão de Paragem de Sonicação do Operador para reinicializar as conexões.

*Confirme que a consola de RM foi reiniciada no início do dia. Caso contrário, reinicie-a.*

## *Ligar o Sistema de Capacete à Unidade Frontal*

*Destrave as rodas do Carrinho de Armazenamento e Transporte (CAT) e posicione-o perto da Unidade Frontal (UF).*

Ligue o Cabo de Água e os dois cabos da Unidade Frontal, distintamente rotulados, com Conectores de Acoplamento Rápido

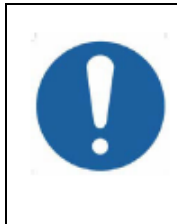

#### ATENÇÃO:

Verifique que cada um dos Conectores de Acoplamento Rápido ficam corretamente ligados na sua posição marcada. Os conectores devem ser alinhados suavemente no lugar antes de serem trancados.

Garanta que o cabo de água esteja integralmente acoplado, como indicado com um som de "Clique".

## *Ligar o sistema*

*Ligue o Sistema premindo o interruptor verde de "Power On" na consola de operador. A notificação de Começar Arranque irá aparecer.*

*Remova todas as unidades de média externas e/ou CDs do computador da consola.*

*Prima «Ctrl+Alt+Delete» para aceder à caixa de diálogo de informações de arranque.*

*Inicie sessão com o nome de Utilizador e Palavra-passe fornecidos pela InSightec. Clique em «OK» para continuar. (Nota: Os parâmetros de início de sessão do Windows® são sensíveis a letras maiúsculas/minúsculas)* 

*Selecione "Cérebro Frequência-Média" no ecrã de seleção da aplicação.*

*A janela pop-up com o aviso Exablate Neuro irá aparecer. Clique em «OK» para continuar.*

## *Preparar o Sistema de Água*

*Descarregue o Reservatório de Água de dentro do seu compartimento na Unidade Frontal e desconecte-o através do Cabo de Desligamento Rápido.*

*Encha o Reservatório até à marcação. Ligue-o e recoloque-o no compartimento designado. Use água limpa de Osmose Inversa para DQA e limpeza, e água Tipo 2, de grau médico, para os tratamentos.* 

*Configurar o sistema de água para "Preparação" a partir do menu "Utilidades" do posto de trabalho ( ) ou a partir do Ecrã de Controlo do Sistema de Água*

*A Desgaseificação irá iniciar-se. O estado dos níveis do Sistema de Água e Oxigénio Dissolvido (OD) é indicado através da barra de estado, no fundo do Ecrã do Posto de Trabalho na Unidade UF.* 

Pode prosseguir com a configuração do sistema enquanto decorre a preparação da água. A

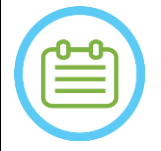

NOTA:

## CONFIG PREPARAR TRATAR LIMPAR CALIB-GT **INSIGHTEG** *Preparar a Mesa de RM Extraia a prancha de RM totalmente para fora do cilindro de RM. Remova quaisquer bobinas de imagem ou bases de RM ligadas à Mesa de RM. Coloque a base de Exablate RM na Mesa de RM e assegure-se que esteja devidamente acoplada. Posicionamento do Sistema de Capacete na Mesa de RM Desbloqueie as rodas do CAT e empurre-o para a mesa de RM enquanto solta os cabos Coloque o CAT perpendicularmente à Mesa de RM, para que as marcas azuis fiquem alinhadas. Solte e baixe a Ponte de Acoplamento. Assegure a ligação completa entre a ponte de Acoplamento e a mesa de RM. Trave as rodas do CAT*  ALERTA: Para evitar danos nos componentes do sistema, garanta a existência de um caminho claro entre o Sistema de Capacete e a sua posição designada na Placa Base do Adaptador RM. *Coloque as suas mãos sobre as Pegas Auxiliares e Principais. Enquanto pressiona o «Botão de Libertação do Transdutor», deslize lenta e firmemente o Sistema de Capacete até à sua posição. O som de "clique" assinala que o encaixe está totalmente acoplado. Baixe a Tranca Principal para prender o Sistema de Capacete no lugar. Ligue as bobinas dos Conectores de Antena e Rastreamento (se aplicável) à Mesa de RM Ligue o Botão de Paragem de Sonicação de Paciente à sua tomada da Mesa de RM. Colocar e/ou alinhar Rótulos de Referência Feche a ponte do CAT, desbloqueie as rodas e afaste-o da mesa de RM. Só será necessário após o tratamento Verifique se o Sistema está Pronto para o Tratamento Confirme que os campos de estado do Sistema e da RM aparecem como «Pronto» no ecrã do Posto de Trabalho e, também, que o Indicador de Ativação do Sistema, verde, na consola de operador esteja aceso.*

*Com as versões de SW DV26 e superiores da GE, poderá ser necessário premir o botão "External Host" na WS da RM e selecionar "ExAblate" a partir do menu expansível para, assim, permitir as comunicações.* 

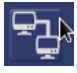

#### AVISO:

Inspecione visualmente o Sistema Exablate para:

- Verificar a integridade do Transdutor, da Unidade Frontal e da Mesa de RM
- Confirmar que todos os conectores estão devidamente encaixados
- Confirmar que a base de RM Exablate e o Sistema de Capacete estão corretamente acoplados

Não seguir estas instruções pode fazer com que o sistema não funcione adequadamente.

## *Tabelas de Fluxos Opcionais para Configuração do Sistema*

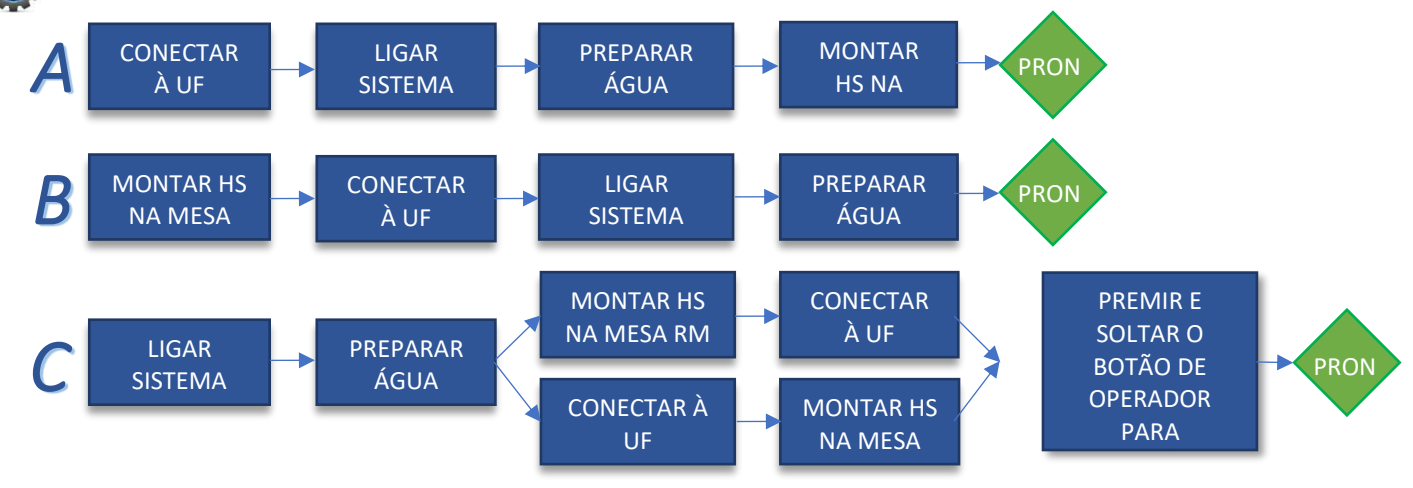

 $\epsilon$ 

## *Lista de Verificação de Preparação*

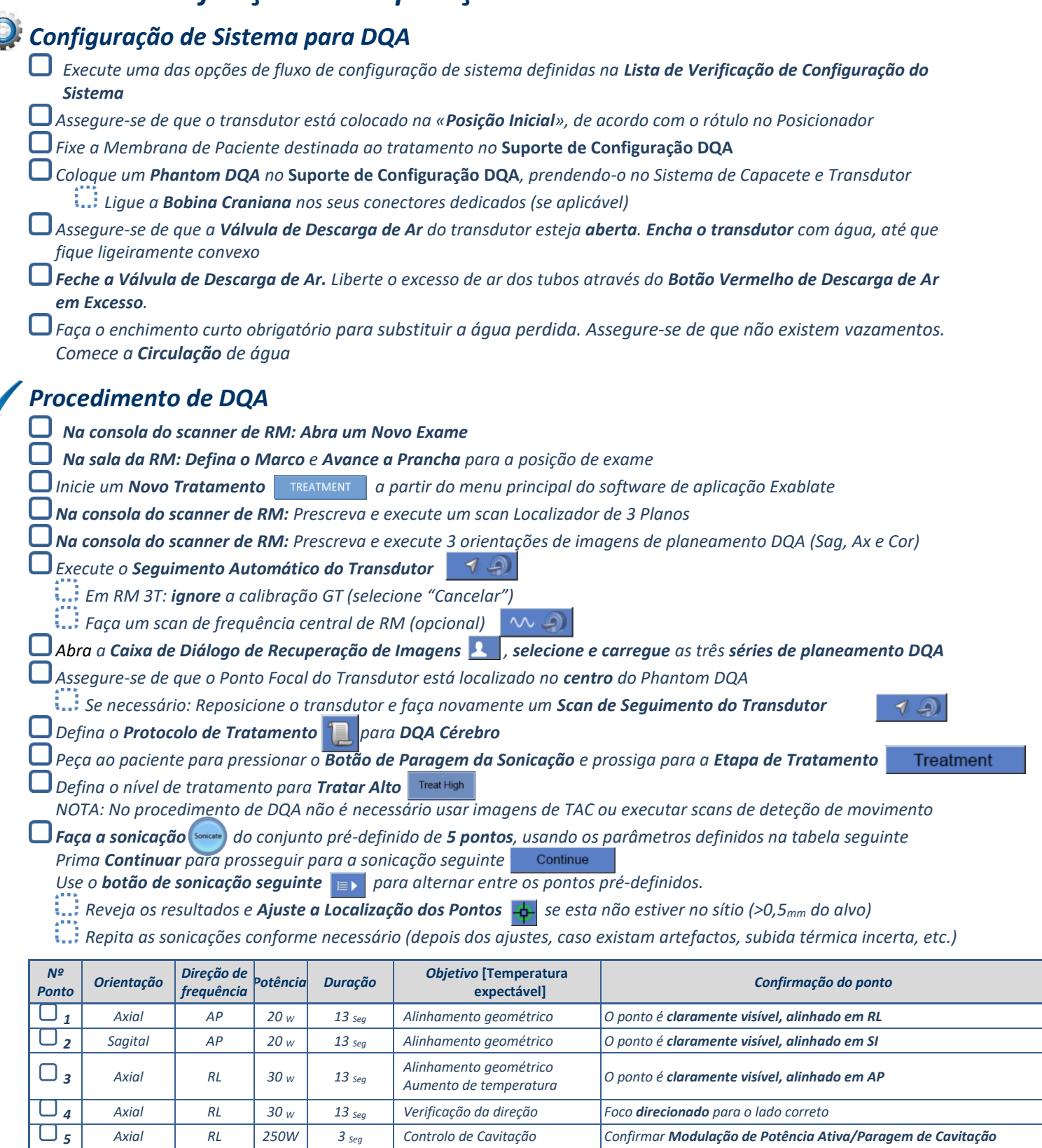

*Sair do tratamento e retornar ao ecrã de entrada, drenar água do transdutor. Colocar em Desgaseificação*.

*Desconectar e secar a Membrana de Paciente e afastar o suporte de configuração do Phantom DQA.*

*Inspecionar a superfície do transdutor quanto a fraturas ou detritos visíveis.*

*Manusear os acessórios conforme descrito na secção Manusear a Membrana de Paciente e o Gel Phantom de DQA.*

## *Preparação do Paciente*

*Assegure-se de que todos os acessórios INSIGHTEC necessários estão disponíveis - Para um procedimento de tratamento:* 

*ACESSÓRIOS DE PACIENTE E TRATAMENTO INSIGHTEC Suporte de configuração DQA Membrana de Paciente Conjunto de quadro craniano Kit de Tratamento, incluindo Membrana de Paciente, Gel DQA e parafusos de fixação do Quadro Craniano GESTÃO DO PACIENTE Marcador Lâmina/ferramentas de barbear Mantas de aquecimento Tampões auditivos* 

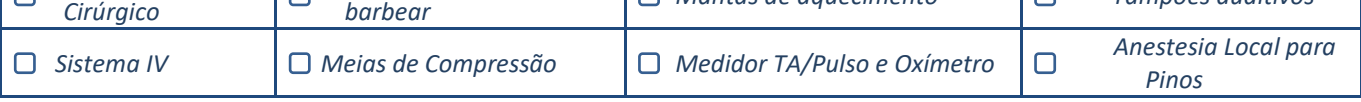

*Assegure a disponibilidade de um exame TAC (obrigatório) e de uma RM pré-tratamento (opcional)*

*Prepare um Plano Pré-tratamento (com ou sem imagens de RM pré-tratamento)*

*Faça a Verificação de Qualidade Diária (DQA), conforme definido neste documento*

*Assegure-se de que o sistema de água está em modo de desgaseificação ativo e que o transdutor está posicionado tão superiormente quanto possível.* 

## *Preparação do Paciente*

*Confirme que o paciente foi barbeado e que o couro cabeludo foi limpo com álcool.* 

*Assegure-se de que o sistema IV foi colocado.*

*Vista as Meias de Compressão ao paciente [recomendado]*

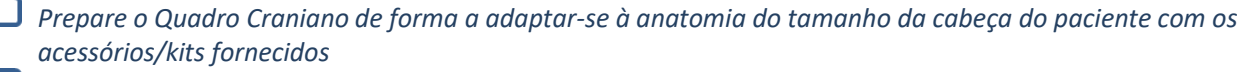

*Fixe o Quadro Craniano tão inferiormente quanto possível, acima das sobrancelhas*

*Coloque a Membrana de Paciente na cabeça do paciente, tão baixa quanto possível, na orientação correta:*

- *Membrana sem bobina: lado dos parafusos|plástico para baixo (voltados para os pés do paciente)*
- *Membrana com bobina: Assegure-se de que os conectores da Bobina Craniana estão na localização correta, em função da posição da tomada da bobina junto ao transdutor*

*Nota: Em alguns casos, poderá ser necessário cortar a membrana de modo a ser adaptada ao paciente* 

## *Posicionamento do Paciente*

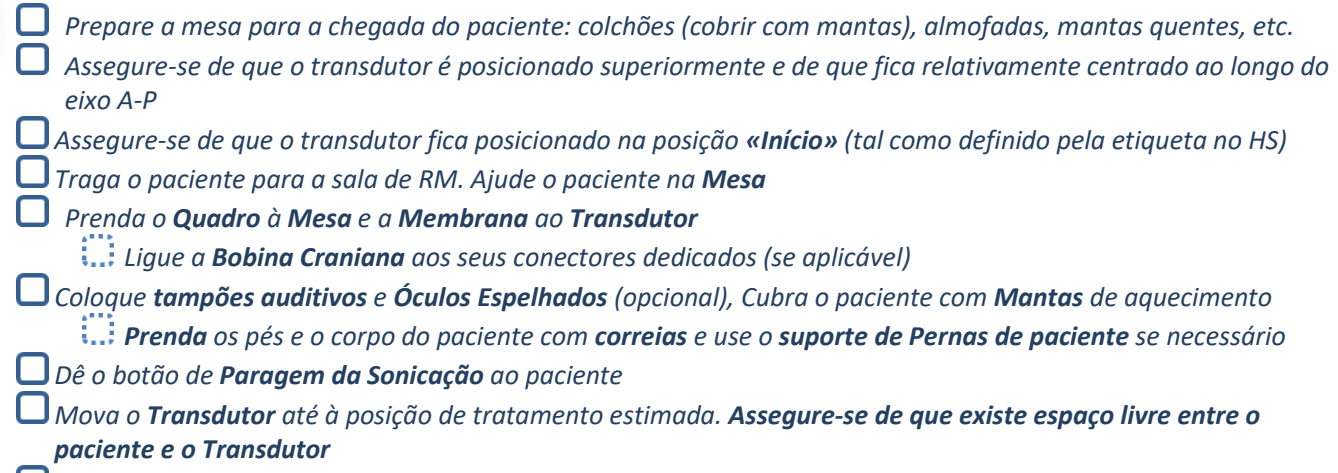

*Encha o transdutor com água, até que fique ligeiramente convexo (através do Ecrã de Controlo de Água ou do Controlador Remoto)*

*Feche a Válvula de Descarga de Ar. Liberte o excesso de ar dos tubos através do Botão Vermelho de Descarga de Ar em Excesso.*

*Encha o restante em falta para substituir a água perdida. Assegure-se de que não existem fugas. Inicie a Circulação de Tratamento*

- *Minimize as pregas de ar na membrana, na zona de passagem do transdutor*
- *Assegure-se de que os cabos têm passagem livre e avance a prancha para a posição de exame*

### *O paciente e o sistema Exablate estão agora prontos para o tratamento...*

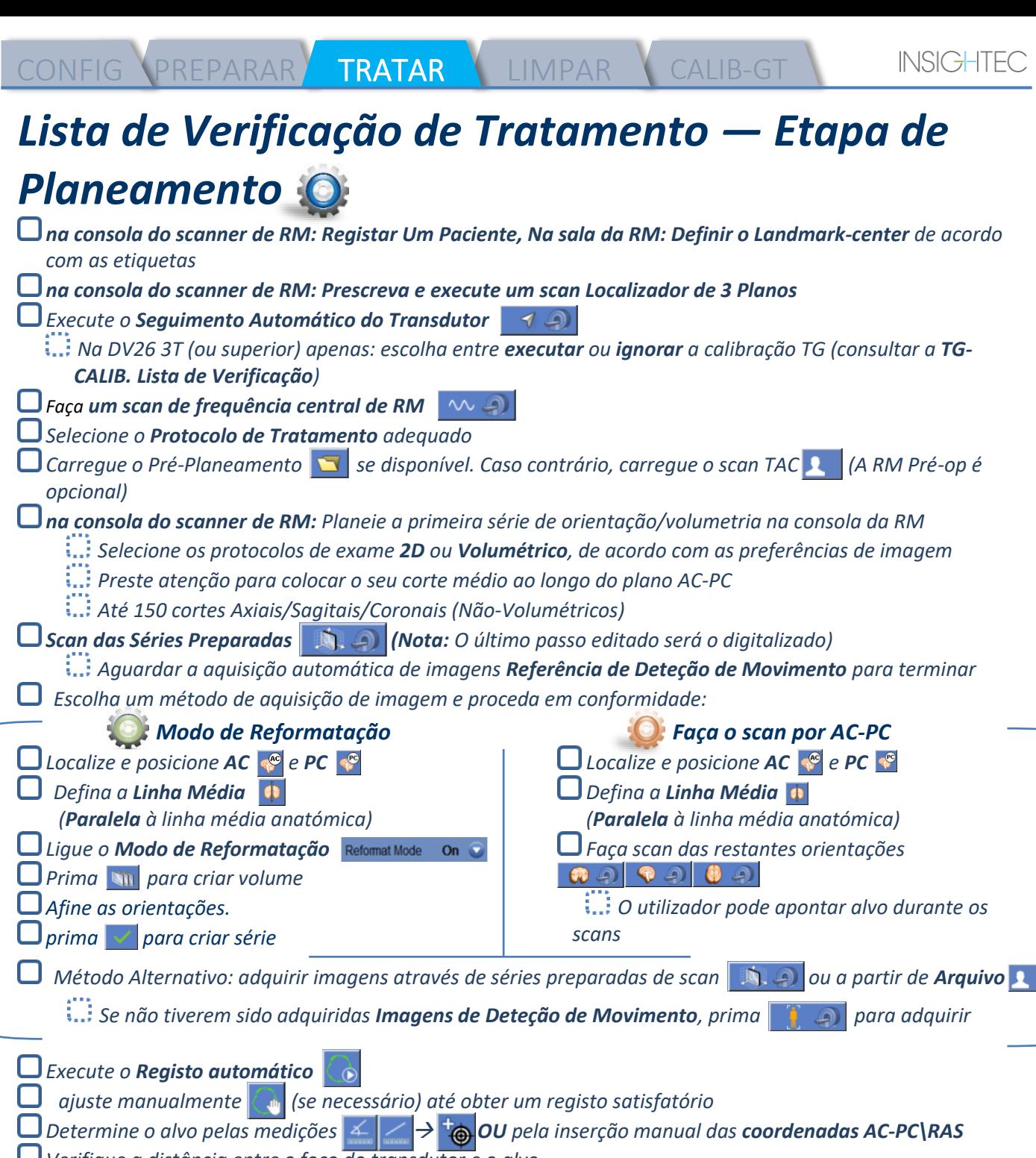

*Verifique a distância entre o foco do transdutor e o alvo*

*Se necessário, ajuste a localização do transdutor e execute novamente o Scan de Seguimento do Transdutor* **1** 

*Caso não tenha sido feito no pré-planeamento, prima Auto-Sinus e Ferramenta de Marcação de Calcificações* 

*Reveja as imagens de TAC para avaliar os seios nasais e as marcações de calcificação* 

- *Se necessário, adicione marcações usando as ferramentas Polígonos* <sup>4%</sup> e RSP Esféricas
	- Use a ferramenta de **Interpolação**  $\frac{2}{3}$  para desenhar automaticamente **Polígonos** entre os cortes *marcados*
- *Marque as Pregas da Membrana* na série de RM Axial com as ferramentas de **RSP Poligor**  $\frac{d}{d}$  e *Interpolação*
- *Confirme que a Temperatura da Água <19°C e que o Nível PPM <2.0 (mostrado no canto inferior esquerdo do ecrã)*
- *Peça ao paciente para pressionar o Botão de Paragem da Sonicação e prossiga para a Etapa de Tratamento*Treatment

## *Lista de Verificação de Tratamento — Etapa de Tratamento Verifique se o ponto está na localização-alvo e Bloqueado Prima* Transducer  $\Omega$  para mostrar o **Mapa de Elementos do Transdutor**. Pressione **Calculate** e confirme: **!** *Nº Elementos ON > 700*   $\frac{1}{2}$  *Área do Crânio*  $\geq$  200 $cm^2$ **!** *Score do Crânio > 0.4 (ou em concordância com a rotulagem regional) Antes de Aplicar a Sonicação Depois de cada sonicação Verifique o alinhamento do ponto Defina a Potência, Duração e Extensão Verifique se existe Aquecimento fora da área em Temporal da Sonicação tratamento Defina a Orientação de Scan, Direção de Atualize o Pico de Temperatura se necessário Frequência Se a Temperatura de Fundo não for consistente, Confirme que a Temperatura da Água <19°C ative a Eliminação de Fundo Confirme Nível PPM <2.0* Align *Faça a sonicação e verifique a localização do ponto ao longo da direção da fase, mantendo a temperatura alvo sub-ablativa. Verifique o alinhamento para todas as direções. Consulte a tabela para referência: Nº de Sonicações Validação Orientações (direções de frequência) Resultado RL Axial(AP) OU Coronal(SI) Confirmado R\L AP Sagital(SI) OU Axial(RL) Confirmado A\P SI Coronal(RL) OU Sagital(AP) Confirmado S\I*  Se o ponto estiver desalinhado, use a **Ferramenta de Geo-Ajuste**  $\frac{1}{2}$  para marcar o centro do ponto **!** *Continue para o nível seguinte apenas depois de o ponto estar claramente visível e alinhado em TODAS as orientações* Verify *Prossiga para a etapa de verificação. Ajustes acumulados [mm]: RL: \_\_\_\_\_\_ AP: \_\_\_\_\_\_ SI: \_\_\_\_\_\_. Aumente gradualmente as energias em 10%-25% até alcançar a temperatura de ~50°C Avalie o Paciente antes de prosseguir para «Tratar Baixo»* Treat Low Treat High *Aumente gradualmente as energias em 10%-25% até alcançar o efeito e temperaturas de lesão permanente Se necessário, ajuste a Localização do Alvo Procedimento de Tratamento Abra a Válvula de Descarga de Ar no topo do Transdutor e Drene a água do Transdutor. Desligue a Bobina Craniana (se aplicável), Solte e manuseie a Membrana como definido no final da Lista de Verificação de Procedimentos de Limpeza, mova o transdutor tão superiormente quanto possível. Desprenda o Quadro Craniano da Base, tire o Paciente da mesa e remova o Quadro Craniano. Transfira o Sistema de Capacete ao Carrinho. Faça a limpeza como definido na Lista de Verificação de Procedimentos de Limpeza ou, em maior detalhe, no capítulo de Limpeza e Desinfeção do Manual de Operador.*

*Depois da Limpeza, drene o Transdutor, descarte a água drenada e Desligue o Sistema.*

*Verifique a disponibilidade de um Phantom DQA e de uma Membrana de Paciente para o próximo tratamento.* 

## CONFIG PREPARAR TRATAR LIMPAR B1-CALIB.

## *Lista de Verificação de Procedimentos de Limpeza*

## *O Procedimento de Limpeza do Exablate Requer:*

- *Desinfetante de Tanque de Água - 50 mL de Hipoclorito de Sódio (CAS Nº 7681-52-9) 4,00% - 4,99%*
- *Toalhitas de Limpeza e Desinfeção contendo 0,2 - 0,4% de cloreto de benzalcónio (CAS Nº 8001-54-5)*

## *Modos de Funcionamento do Sistema de Água*

*Manuseie a Membrana de Paciente como definido no final da Lista de Verificação de Procedimentos de Limpeza Assegure-se de que o Transdutor está vazio e de que a água usada durante o procedimento foi descartada Encha o Reservatório do Sistema de Água (Tanque) com ~13 litros de água de Osmose Inversa limpa, de acordo com a marcação do Tanque. Deite o Desinfetante de Tanque de Água no tanque e ligue-o novamente No ecrã principal do Sistema de Água (Figura 1A), prima a opção de «Limpeza» O sistema passará para o Modo de Limpeza (Figura 1B) (Nota: Se não estiver no ecrã inicial, prima o botão "Início" )*  Home  $\mathcal{F}(\mathcal{F})$  Cleaning Tank on Hold  $00.15.00$ Device status: Read Device status: Read  *Fig. 1A: Sistema de Água Touchscreen "Menu "Início Fig. 2B: Sistema de Água Menu "Limpeza" — em Espera*

*Prima o botão "Iniciar" para começar a operação de limpeza (Figura 2A). Um contador decrescente na barra de estado da WS e no ecrã do sistema de água exibe o tempo restante de limpeza do Tanque*

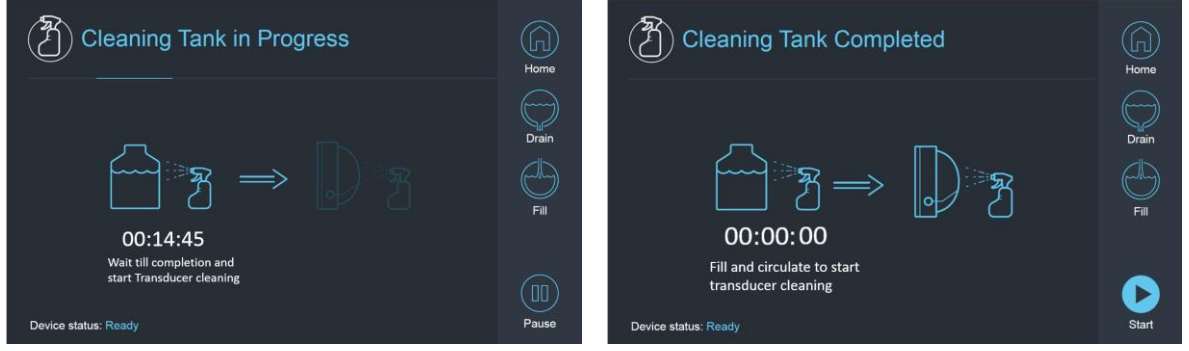

*Fig. 2A:* Ecrã «*Limpeza do Tanque em Curso» Fig. 2B: – Ecrã de «Limpeza do Tanque Concluída»* 

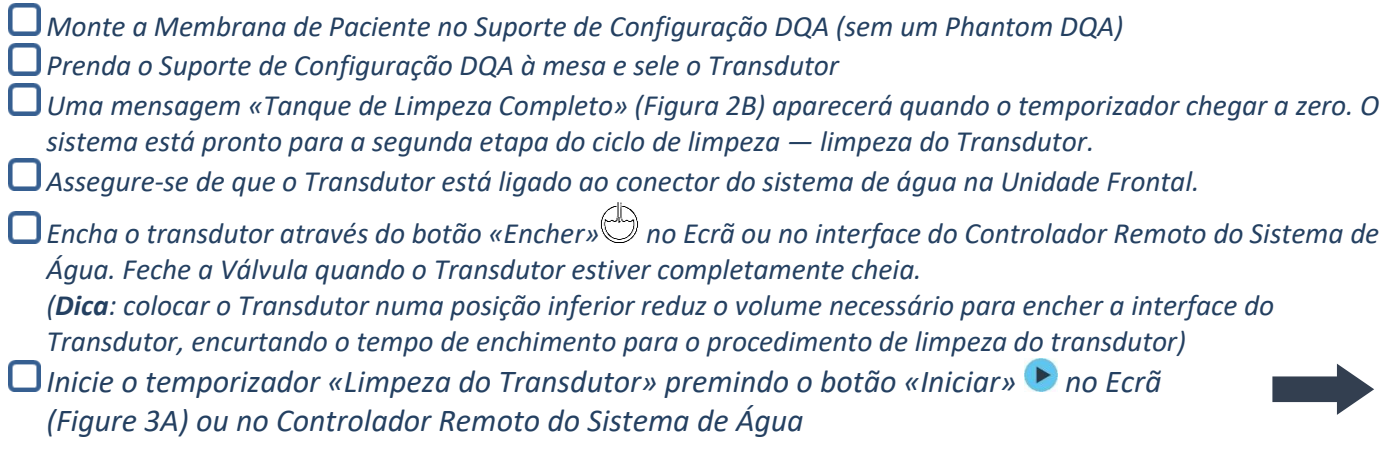

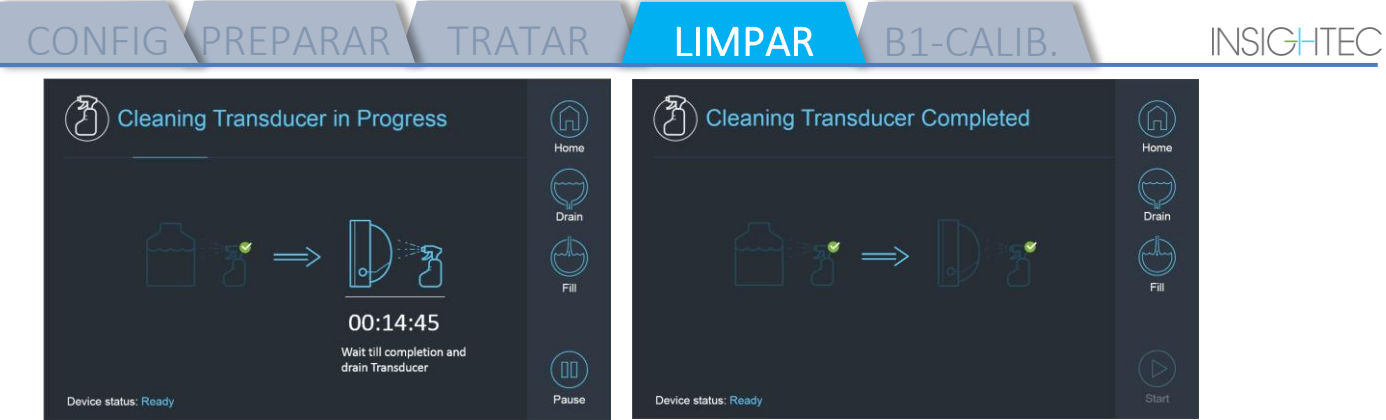

*Fig. 3A: Ecrã de "Limpeza do Transdutor em Curso" Fig. 3B: Ecrã de «Limpeza do Transdutor em Curso»* 

*A limpeza do Transdutor está concluída quando o temporizador chegar ao fim (Figura 3B)*

*Coloque a Válvula de Descarga para arejar*

*Encha o Transdutor através do botão «Encher» no Ecrã ou na interface do Controlador Remoto do Sistema de Água.* 

*Descarte a água do Tanque de Água de acordo com as normas locais e/ou da instalação.* 

*Deixar o Tanque aberto ao ar (sem a tampa)*

*Substituir o suporte de phantom com membrana pela tampa protetora do transdutor*

*Desligar a Estação de Trabalho Exablate® se não estiverem programados mais tratamentos para o dia*

## *Manusear a Membrana de Paciente e o Gel Phantom de DQA*

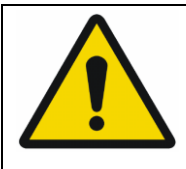

#### AVISO:

Não cumprir as instruções de Manuseamento da Membrana de Paciente e do Gel Phantom de DQA pode resultar na redução da qualidade das imagens, assim como fugas de água, contaminação cruzada, queimaduras, risco de electrocução e resultados falsos/incertos da DQA

*É recomendável usar equipamento de proteção pessoal (i.e., luvas) quando manusear estes acessórios. As Membranas de Paciente (com/sem bobina) e o Phantom DQA destinam-se a ser utilizados uma única vez.*

*Descarte as membranas, os Phantom DQA e as suas caixas de armazenamento (de acordo com as normas locais/institucionais) depois da conclusão de um tratamento.*

## *Limpar o Transdutor*

*Antes e depois de cada ciclo de limpeza, limpe a superfície interna do Transdutor e da membrana de paciente com toalhitas de desinfeção e limpeza. Não aplique pressão na superfície do Transdutor. Inspecionar a superfície do transdutor quanto a fraturas ou detritos visíveis.*

*Depois do tratamento, coloque a capa protetora para cobrir a superfície do Transdutor.*

## *Lista de Verificação de Calibração GT*

CONFIG PREPARAR TRATAR LIMPAR CALIB-GT

*Nota: Aplicável Apenas a Scanners de RM GE de 3T a correr DV26 ou superior*

*Execute uma vez por tratamento (depois do localizador 3D), para melhorar a qualidade da imagem.* 

*Depois de fazer scan, Duplique e Edite o scan de localizador 3D no ecrã da consola de RM*

*Pressione o botão GRx para chamar a barra de ferramentas Graphic Rx:* 

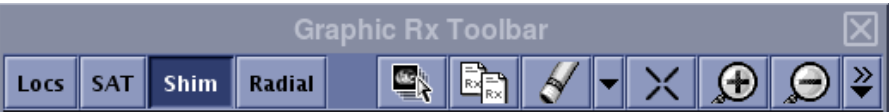

*Assegure-se de que o localizador 3D é mostrado no ecrã da RM como fundo de planeamento*

Caso contrário - Pressione **CALC**, selecione a série de Localizador 3D e pressione "OK ALL"

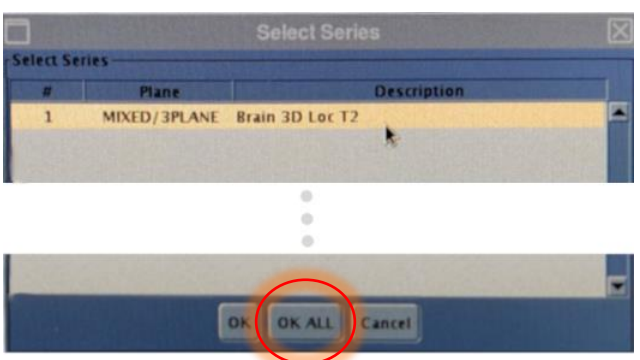

*Pressione Shim e clique numa das janelas de imagem para mostrar a grelha volumétrica local Shim:*

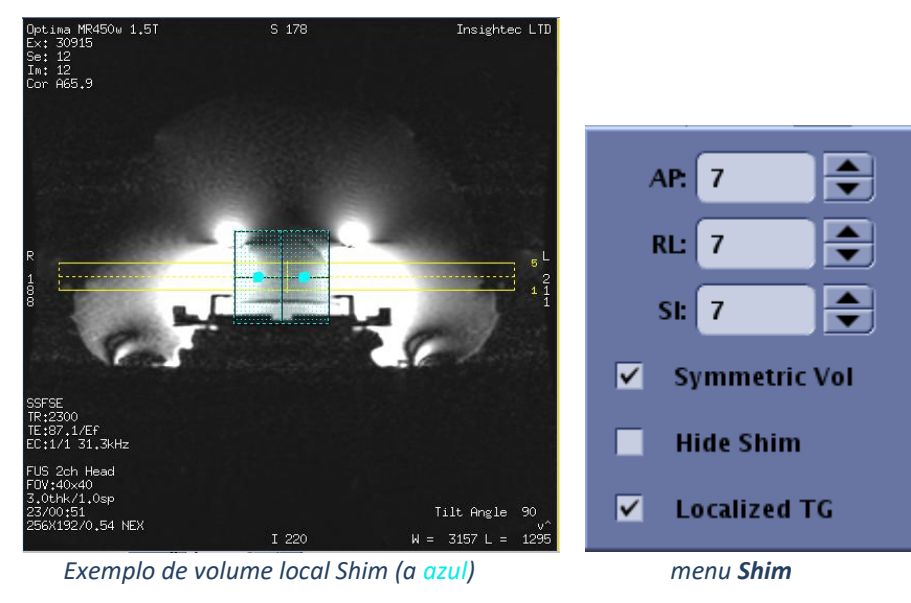

*No menu Shim, ative a GT Localizada (obrigatório)*

*Arraste o Volume Shim para que fique relativamente centrado ao redor da área alvo*

*Defina o tamanho do volume ao longo de cada direção para 7-9. Assegure-se de que todo o volume fique dentro de tecido cerebral.*

*Ativar o "Vol Simétrico» permite mudar o tamanho de volume Shim mais rapidamente Guarde a série e prossiga com o fluxo de tratamento no Posto de Trabalho FUS*